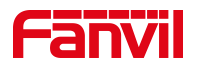

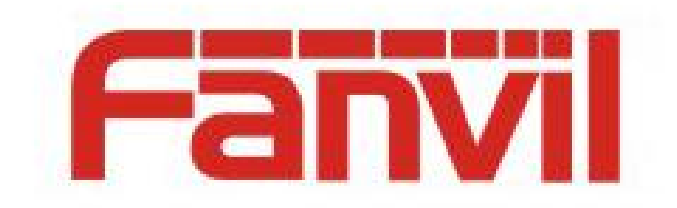

# **Release Note**

版本号:2.6.0.0

适用型号:方位所有话机

日期:2019-05-30

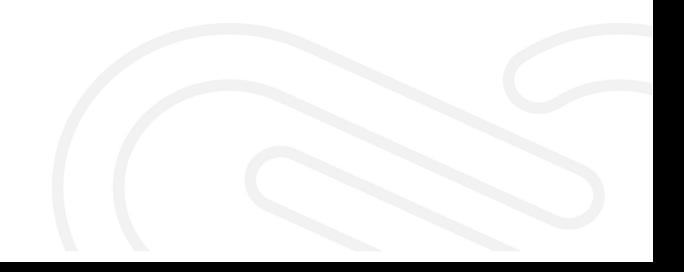

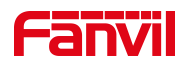

## **1** 功能添加

- 1,添加 XML-RPC 接口
- 2,行业产品支持添加有效时间卡
- 3, 添加系统自动更新检测 (仅限于 FDMS 系统程序更新, 无外挂功能)

深圳方位通讯有限公司

地址:深圳市宝安 67 区高新奇产业园二期一号楼 A 座 4 楼 邮箱:support@fanvil.com 电话:077-26647589 传真:0755-26402618 官网:www.fanvil.com

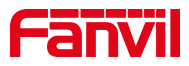

#### **2** 功能改进

- 1,优化账号被强制退出后提示用户
- 2,优化设备列表存在没有的型号时,提示用户添加
- 3,优化快速配置文件命名
- 4,优化添加配置模板时,TR069 信息自动获取,无需手动填写
- 5,优化设备管理页面 UI 适配
- 6,优化私有配置列表新数据覆盖旧的数据
- 7,优化 FDMS 默认语言为英文
- 8,优化英文状态下,页面显示问题
- 9, 优化 FDMS 安装完成后, 偶现 500.21 问题
- 10, 优化 FDMS 安装完成后, 偶现无法访问问题
- 11, 优化 FDMS 安装完成后, 偶现网站界面显示问题

第 3页 / 共 6页

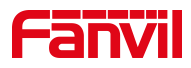

## **BUG** 修复

- ,修复 FDMS 安装过程中,网站搭建时,输入密码一直提示错误问题
- ,修复设备连接正常,FDMS 有时显示离线问题
- ,修复无法成功删除管理员卡问题
- ,修复【分组管理】查询条件为设备的版本时,默认选项未勾选
- ,修复【分组管理】删除分组后,分组中设备数量不同步刷新问题
- ,修复 FDMS【配置管理】导入私有配置模板,复选框自动勾选问题
- ,修复 FDMS【门禁日志】使用 Active URI 开门,门禁日志访问类型显示非法卡问题

深圳方位通讯有限公司

地址: 深圳市宝安 67 区高新奇产业园二期一号楼 A 座 4 楼 邮箱: support@fanvil.com 电话:077-26647589 传真:0755-26402618 官网:www.fanvil.com

第 4页 / 共 6页

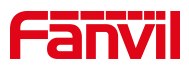

### **4** 新功能描述

1,添加 XML-RPC 接口

FDMS 支持与其他系统进行数据交换和功能远程调用。

2,行业产品支持添加有效时间卡

FDMS 支持行业设备添加有效时间段门禁卡(即添加时间段有效卡,超过设定时间后, 有效卡会自动失效),具体操作如下:

> 登录 FDMS, 在行业管理-->住户卡页面, 点击"添加卡";

|                           |               |                    |            |     | 20 40               | 消息 - | 简体中文 -              | $\bullet$                 |
|---------------------------|---------------|--------------------|------------|-----|---------------------|------|---------------------|---------------------------|
|                           | 住户卡           |                    |            |     |                     |      |                     |                           |
|                           | + 添加卡<br>自 删除 | ☑ 添加到门禁<br>☆ 卡编号管理 |            |     |                     |      |                     |                           |
|                           | 搜索            |                    |            |     |                     |      |                     |                           |
| holly.yao                 | 绑定地址<br>٠     | 名称<br>卡序号          | 卡号         | 卡状态 | 开卡时间                | 卡类型  | 编辑                  | 门禁权限                      |
| 行业管理<br>H<br>$\checkmark$ | 深圳方位测试小区      | vpvp               | 8566322224 | 开启  | 2018-11-08 09:43:37 | 客人   | $\mathbb R$         | $\vec{\bullet}$           |
| 管理员卡                      | 深圳方位测试小区      | 瑟瑟                 | 4234658564 | 开启  | 2018-11-08 09:50:57 | 容人   | $\mathbb R$         | $\mathbf{a}^{\mathrm{p}}$ |
| 住户卡                       | 深圳方位测试小区      | 测试11201            | 5768784454 | 开启  | 2018-11-08 09:37:06 | 业主   | $\mathcal{C}$       | $\omega$                  |
|                           | 深圳方位测试小区      | 测试11200            | 5768784453 | 开启  | 2018-11-08 09:37:06 | 业主   | $\mathcal{Q}$       | $\omega$                  |
| 住户管理                      | u<br>深圳方位测试小区 | 测试测试1              | 9676564333 | 开启  | 2018-11-08 09:59:08 | 业主   | $\mathcal{C}$       | $\omega$                  |
| 门禁日志                      | 深圳方位测试小区      | 测试测试               | 9676564332 | 开启  | 2018-11-08 09:59:08 | 业主   | $\mathcal Q$        | $\mathbf{r}$              |
| 告警管理<br>$\mathbf{r}$<br>A | 深圳方位测试小区      | 我的1                | 8976756544 | 开启  | 2018-11-08 09:39:40 | 业主   | $\mathcal Q$        | $\hat{\mathbf{r}}$        |
|                           | 深圳方位测试小区      | 我的                 | 8976756543 | 开启  | 2018-11-08 09:39:39 | 业主   | $\mathcal Q$        | $\hat{\mathbf{e}}$        |
| 系统管理<br>,<br>o            | 深圳方位测试/N区     | SOSOSOOS           | 6478349323 | 开启  | 2018-12-11 10:14:54 | 客人   | $\overline{\omega}$ | $\hat{\mathbf{r}}$        |

> 在添加卡页面,绑定地址,填写卡信息,勾选有效时间段,选择开始时间和结束时间;

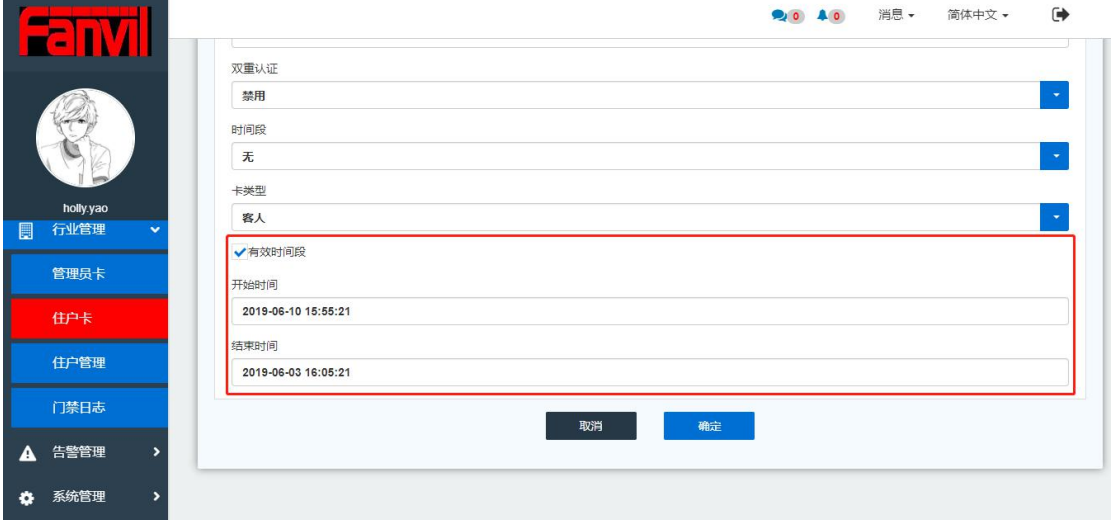

- > 添加完成后,该门禁卡将会同步添加至绑定地址的设备中,该卡仅在时间段内有效, 超过时间段后自动为无效卡。
- 3, 添加系统自动更新检测 (仅限于 FDMS 系统程序更新, 无外挂功能)

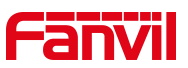

若系统发布新版本后, FDMS 首页导航栏, "消息"下拉列表会自动显示新版本及当 前版本,用户可以自行选择是否更新;

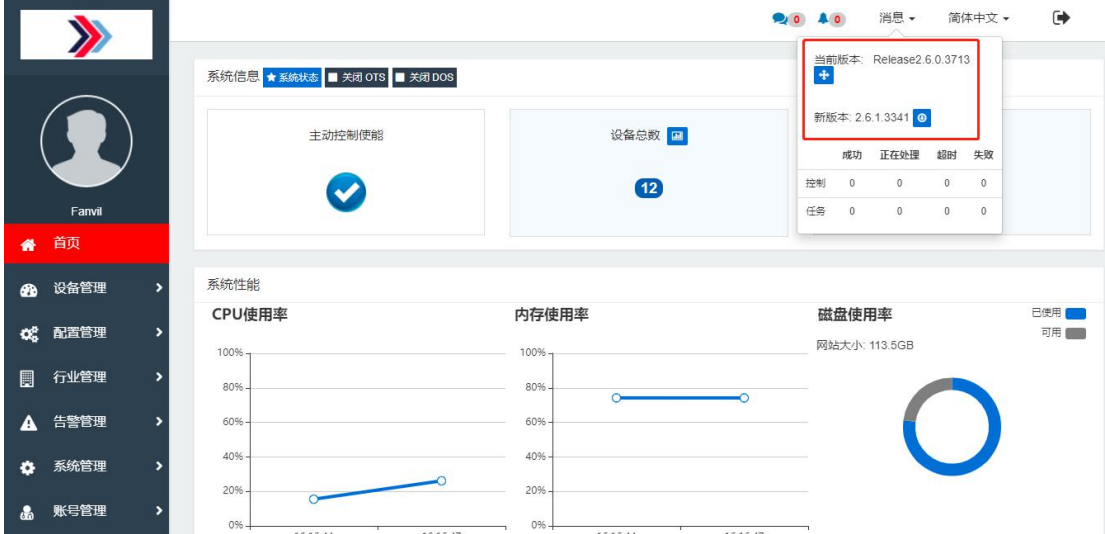

深圳方位通讯有限公司